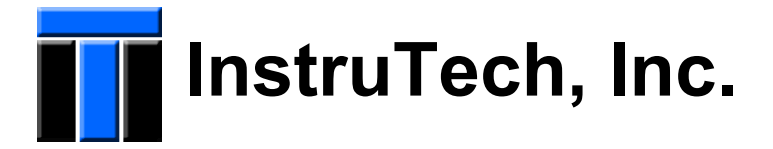

# **Miniature Ionization Vacuum Gauge IGM-401 Module**  *The "Hornet"*

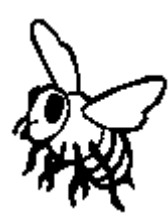

# **User's Manual**

# **Nov 2008 Rev. 1.10**

1475 S. Fordham St. Longmont, CO 80503 Phone 303-651-0551 Fax 303-678-1754 E-mail info@instrutechinc.com

# **Table of Contents**

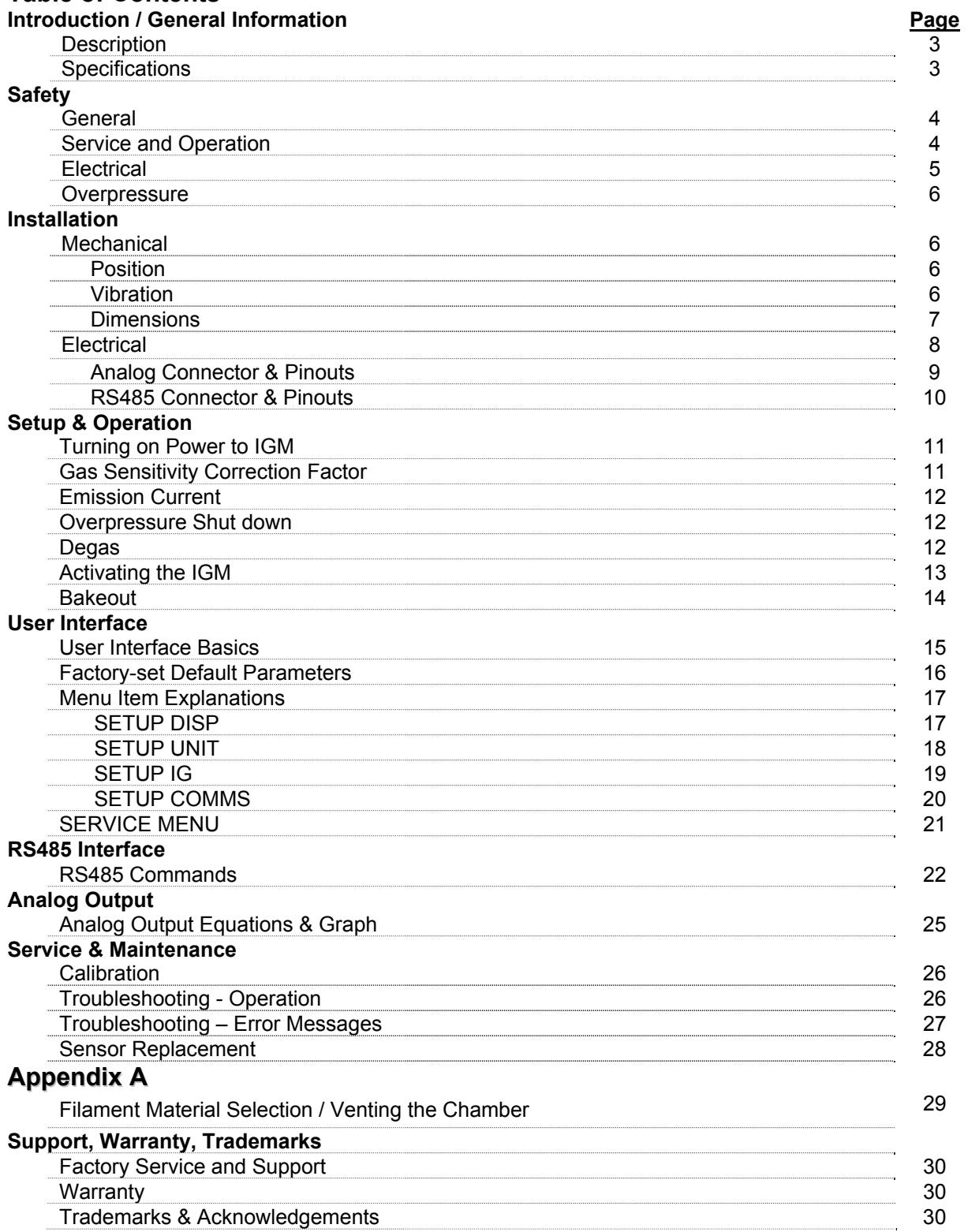

# **Introduction / General Information**

# **Description**

The InstruTech IGM-401 module provides the basic signal conditioning required to turn a Ionization vacuum gauge into a complete measuring instrument. The module provides a log-linear analog output, RS485 interface, and one setpoint relay. In addition, a built-in display provides a convenient user interface for setup and operation of the vacuum gauge.

# **Specifications**

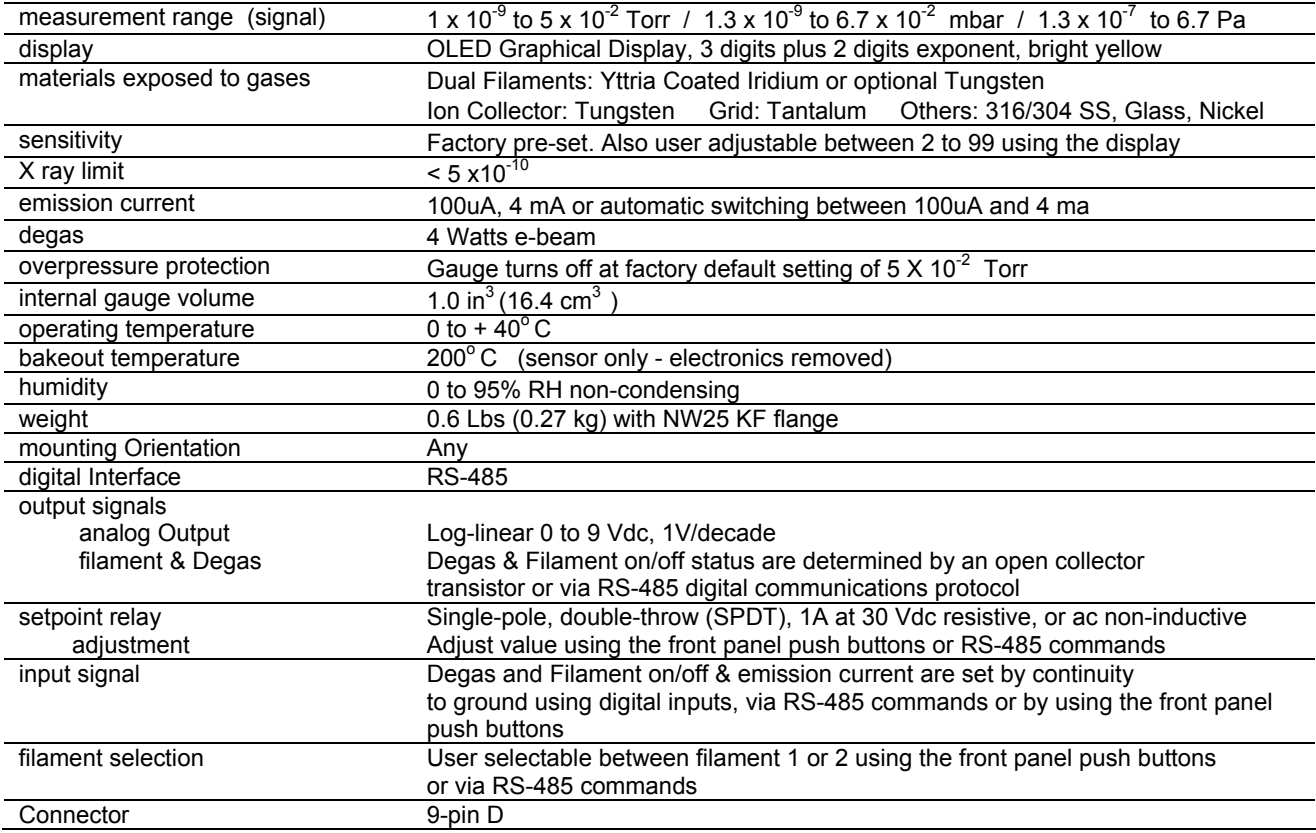

## **Part Numbers**

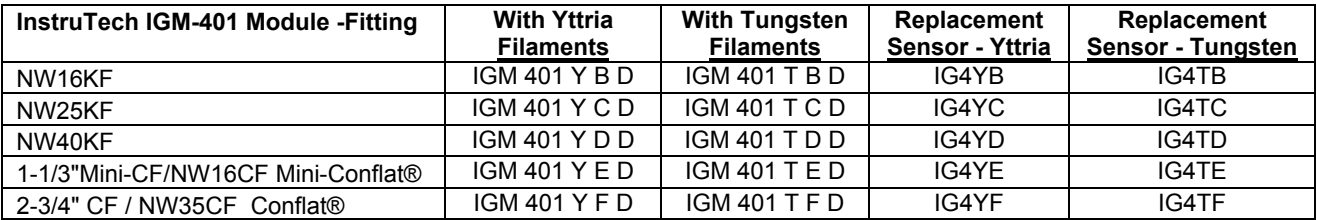

# **Safety**

Instrutech has designed and tested this product to provide safe and reliable service, provided it is installed and operated within the *strict safety guidelines provided in this manual.* **Please read and follow all warnings and instructions. Failure to comply with these safety procedures may result in serious bodily harm, including death, and/or property damage.** Failure to comply with these warnings violates the safety standards of the installation and intended use of the instrument. Instrutech, Inc. disclaims all liability for the customer's failure to comply with these requirements.

Although every attempt has been made to consider most possible installations, Instrutech cannot anticipate every contingency that arises from various installations, operation, or maintenance of the module. If you have any questions about the safe installation and use of this product, please contact Instrutech at the address shown on page 1 of this manual.

# **Service and Operation**

Do not modify this product or substitute any parts without authorization from a qualified InstruTech technician.

Return the product to an Instrutech qualified service and repair center to ensure that all safety features are maintained. Do not use this product if unauthorized modifications have been made.

Do not use this device in an explosive atmosphere or in the presence of flammable gases or fumes.

Do not use this device to measure the pressure of explosive or combustible gases or mixtures. The sensor filaments operate at incandescent temperatures and could become an ignition source.

InstruTech gauges and modules are calibrated for Nitrogen. See page 11 for explanation.

Ensure the IGM is properly connected to earth ground.

Do not turn on filaments when pressure exceeds  $1.00 \times 10^{-3}$  Torr at 4 ma emission current.

Do not turn on filaments when pressure exceeds  $5.0 \times 10^{-2}$  Torr at 100uA emission current.

Ensure vacuum level is at or less than  $5.0 \times 10^{-5}$  Torr before attempting to initiate Degas.

Use the appropriate power source of 20 to 28 Vdc, at 14 W

Turn off power to the IGM before attempting to service the module. Do not touch any of the gauge tube pins when under vacuum

Turn off power to the IGM before detaching the electronics from the sensor for sensor replacement or bakeout purposes.

Turn off power to the IGM if a cable or plug is damaged or the product is not operating normally according to this instruction manual. Contact a qualified InstruTech technician for any service or troubleshooting condition that may not be covered by this instruction manual.

Do not use if IGM has been dropped or the enclosure has been damaged. Contact a qualified InstruTech technician for possible return to InstruTech for evaluation.

InstruTech, Inc page 4

**Warning: Never use another gauge to automatically turn off the Ion gauge when the Ion gauge filament in use is constructed of Tungsten (Yttria Filament is ok). The response time of other gauges will not allow for timely turn off of the Tungsten filament leading to filament damage. Always turn off the IG filament manually before pressure is to rise above 1.00E-03 Torr. (see Appendix A)**

It is highly recommended to periodically alternate operating filaments 1 and 2. An inactive filament not operating for an extended length of time can cause failure of that filament. This will be more problematic in dirty applications.

After servicing this product, ensure that all safety checks are made by a qualified service person.

Replacement Parts: When replacement parts are required, ensure that the parts are specified by Instrutech Inc. Unauthorized substitutions or non-qualified parts may result in fire, electric shock, or other hazards, and will void the warranty.

To reduce the risk of fire or electric shock, do not expose this product to rain or moisture. This product is not waterproof and careful attention must be paid to not spill any type of liquid onto this product.

Due to the possibility of corrosion under certain environmental conditions, it is possible that the product's safety could be compromised over time. It is important that the product be periodically inspected for sound electrical connections and grounding. Do not use if the grounding or electrical insulation has been compromised.

The most common cause of all vacuum gauge failures is contamination of the sensor. Noisy or erratic readings and total gauge failures are all possible indications of gauge contamination. Contamination can generally be characterized as either: A) a reaction of process gases with sensor elements, or B) an accumulation of material on the sensor elements. Sensors that fail due to contamination are not covered under warranty.

## **Electrical conditions**

**Danger: When high voltage is present in any vacuum system, a life threatening electrical shock hazard may exist unless all exposed conductors are maintained at earth ground. This applies to all products that come in contact with the gas.** 

**Danger: An electrical discharge through a gas may couple dangerous high voltage directly to any ungrounded conductor. A person may be seriously injured or killed by coming in contact with an exposed ungrounded conductor at a high voltage potential. This applies to all products that may come in contact with the gas.** 

**Proper Grounding: Verify that the vacuum port on which the module is mounted on is electrically grounded. This is essential for safety as well as proper operation. The gauge and/or case of the module must be connected to earth ground. Use a ground lug on the flange if necessary.** 

**Danger: In order to protect personnel from electric shock and bodily harm, shield all conductors which are subject to potential high voltage electrical discharges in or around the vacuum system.** 

**Danger: The power supply used in the IGM is subject to high voltages which could cause severe injury or death. In order to prevent electric shock and bodily harm, user should wait for at least 5 minutes after power is removed before touching IGM's power supply components.** 

**Danger: When the IGM is turned on, 180 V is present at the power supply and other components such as the ion gauge and the cable. Furthermore, voltages as high as 480 V are present during Degas**.

**It is the user's responsibility to ensure that the electronic signals from the device (Analog, relays, etc) are used in a safe manner. Always double check the system set up before using these signals to automate your process.** 

#### **Overpressure**

**Warning: Install suitable protective devices such as relief valves or rupture disks that will limit the level of the pressure to less than what the vacuum system can withstand.** 

**In cases where an equipment failure could cause a hazardous situation, always implement a fail-safe operation. An example is the use of a pressure relief valve in an automatic backfill operation where a malfunction could result in high internal pressures.** 

The gauge should not be exposed to pressures above 1000 Torr.

# **Installation -** Mechanical

The IGM is intended for indoor use only and it can be mounted anywhere in the system in any physical attitude. Mount the IGM as close as possible to the pressure you want to measure. Long or restricted tubing will create a pressure difference (error) between your process and the gauge, and cause a delay in response to pressure changes. Mounting the IGM too close to a gas source or pump will also cause errors in the readings.

Note: You can install the IGM in the upside-down mounting position if desired. The data can be flipped on the display screen by selecting the FLIP SCREEN option from the SETUP DISP menu discussed later in this manual.

Don't mount the IGM near a source of heating or cooling, such as heaters or air conditioning vents.

Don't mount the IGM where it will be subjected to excessive vibration.

Shield the IGM near ion or electron sources such as an electron beam or in a sputtering system. Don't mount the IGM near strong magnetic fields. These conditions can result in measurement error.

Fittings - follow the fitting manufacturer's recommendations and note the following:

The IGM is available with the following flanges:

- NW 16KF, NW25KF, NW40KF
- 1.33" Mini Conflat, 2.75" Conflat (rotatable)

For safety purposes the housing of the gauge must be grounded to the vacuum chamber. When using the KF flanges, metal clamps must be used to ensure proper grounding. Do not attempt to modify your flange in order to use non-metallic type of flange clamps.

Use all metal vacuum fittings when operating pressures are expected to be below 1 x 10<sup>-7</sup> Torr (1.33 x  $10^{-7}$  mbar, 1.33 x 10<sup>-5</sup> Pascals)

# **IGM Dimensions**

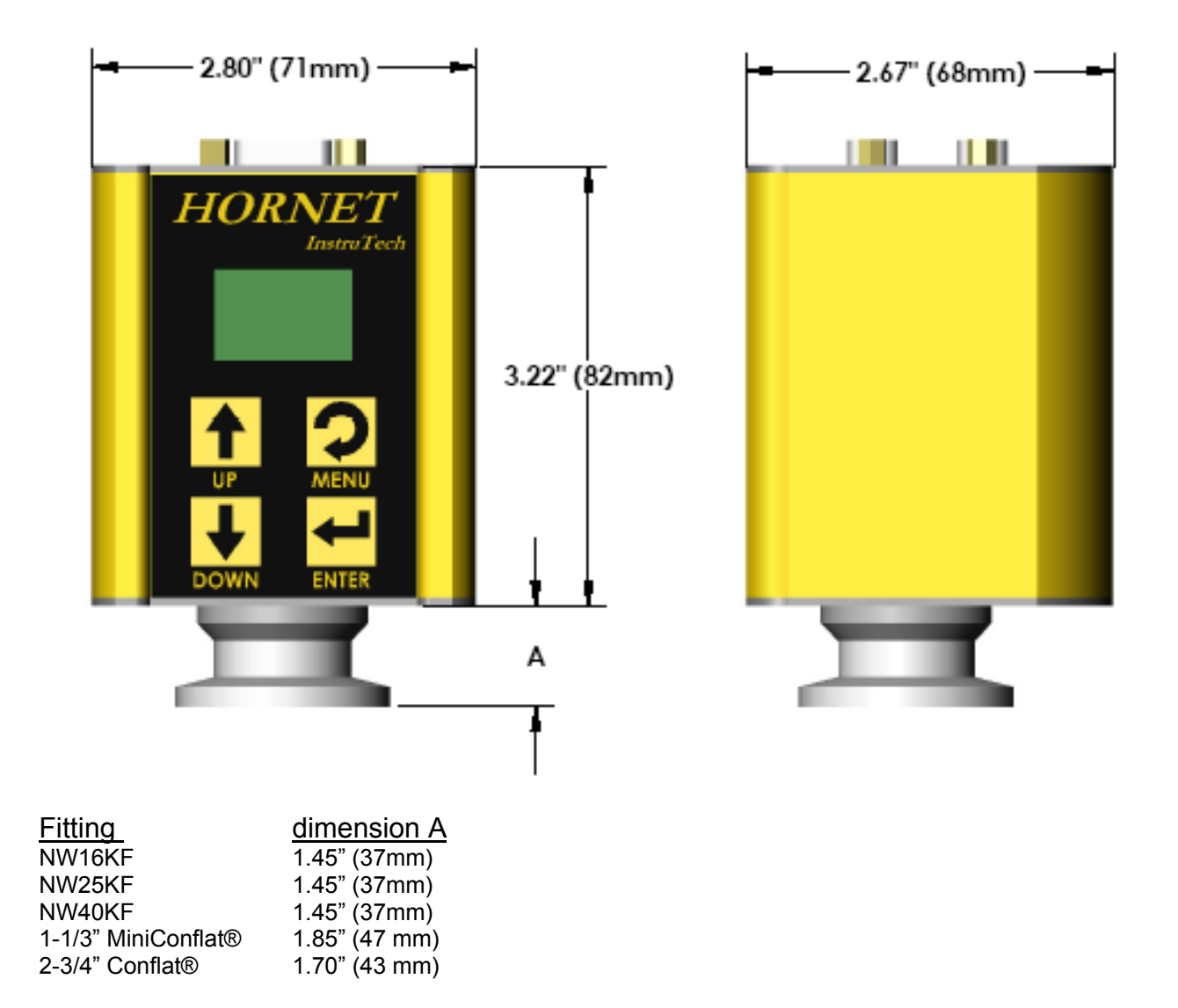

**Figure 1 - IGM401 Dimensions** 

# **Installation** – Electrical

Grounding: Be aware that some vacuum fittings, especially those with O-rings, do not produce a good electrical connection between the gauge and the chamber it is connected to. Be sure the vacuum gauge and the rest of your vacuum system are properly grounded to protect personnel from shock and injury. Good recommended practice is to remove power from any cable prior to connecting or disconnecting it.

The InstruTech IGM will directly replace most GP Micro-Ion $^{\circ}$  modules using existing cables and electronics. The IGM offers the user the choice to operate the unit using the Front panel push buttons, the Analog interface or an RS485 Interface. There are two 9-pin D connectors located on the IGM of which one should be used according to user's interface requirements. Selection of one interface overrides the other interface. **(See IG CNTL under SETUP UNIT menu for more details.)**

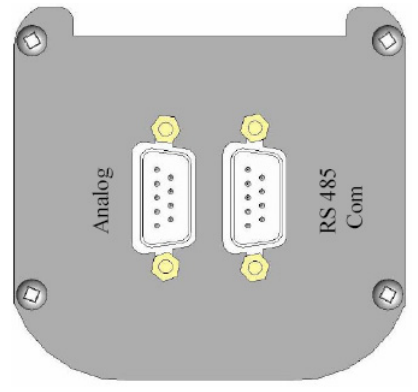

**Figure 2. IGM I/O Interface** 

When using the InstruTech's power Supply PS501A, connect the power supply only to the Analog connector. **Do not connect the InstruTech PS501A power supply to the RS485 Com connector. Caution: Use only one InstruTech power Supply PS501A. Do not connect two Instrutech PS501A power supplies to the IGM Simultaneously. This will result in power supply and instrument damage.** 

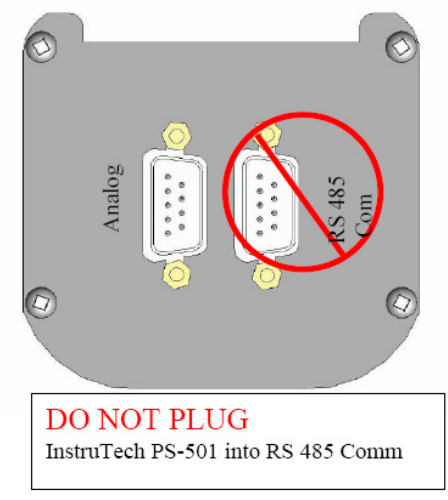

**Figure 3. InstruTech Power Supply PS501A Connection** 

The IGM allows for operation of the unit including turning the gauge/filaments on/off, selecting emission current and turning Degas on/off using digital inputs, RS485 communication commands or the front panel push buttons.

# **Digital Inputs using the Analog Connector**

When using the Analog I/O connector, fabricate a cable to 9-pin D connector, according to digital input signals and pin assignments as described below:

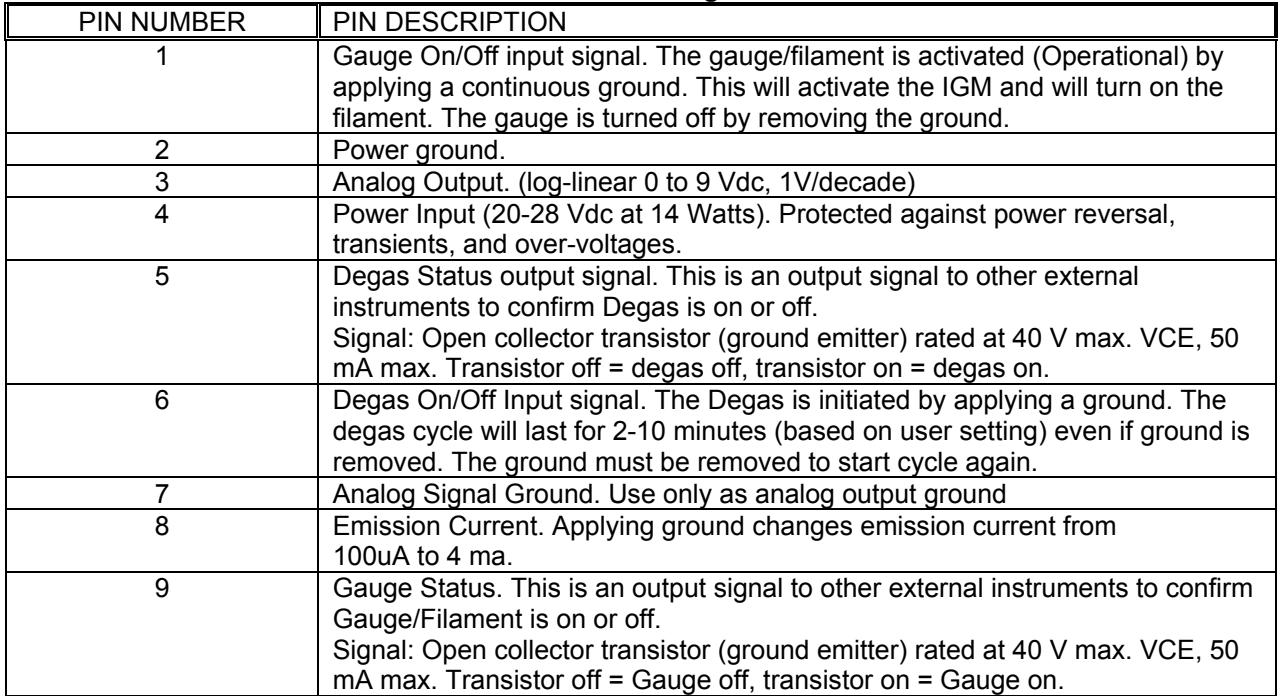

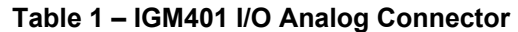

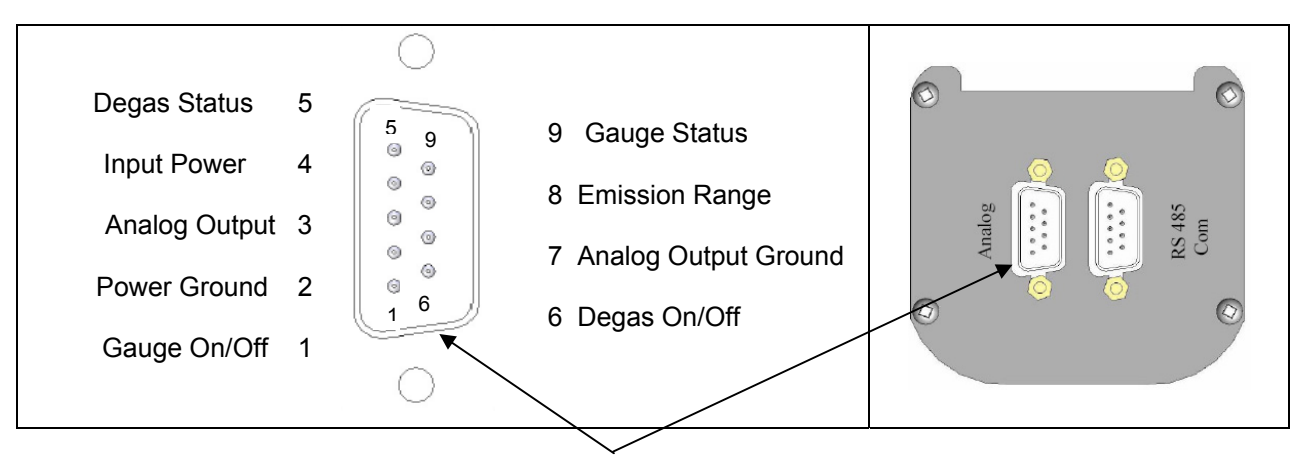

**Figure 4 – IGM401 Analog 9-Pin male I/O Connector** 

Note: If you are replacing a GP Micro-Ion ® module, first **determine if you are using the Analog Output or the RS485 Digital version of Micro-Ion ® module**. Then simply plug your existing cable into **one of the two** appropriate 9-pin connectors on the end of the InstruTech module.

InstruTech, Inc page 9

# **RS485 Interface**

When using the RS-485 I/O connector, fabricate a cable to 9-pin D connector, according to signals and pin assignments as described below:

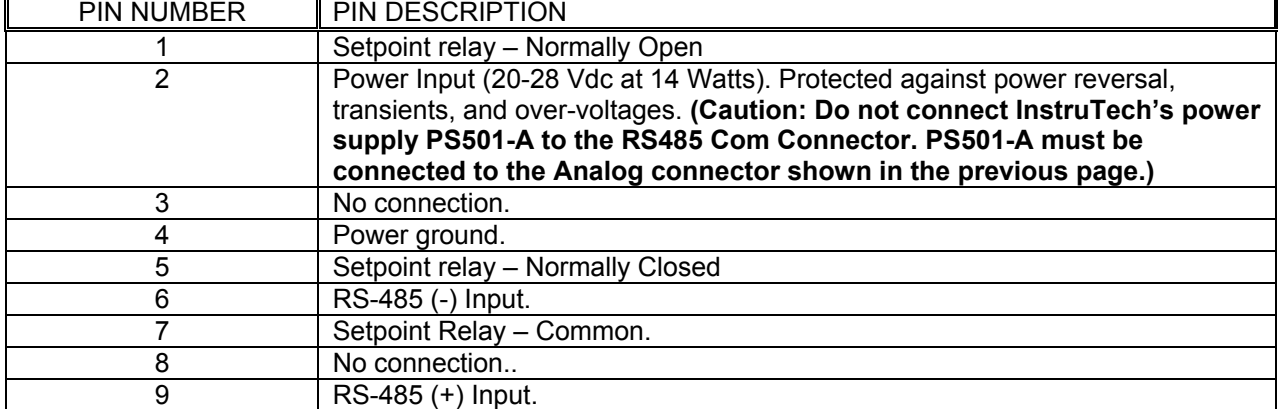

# **Table 2 – IGM401 RS485 I/O Connector**

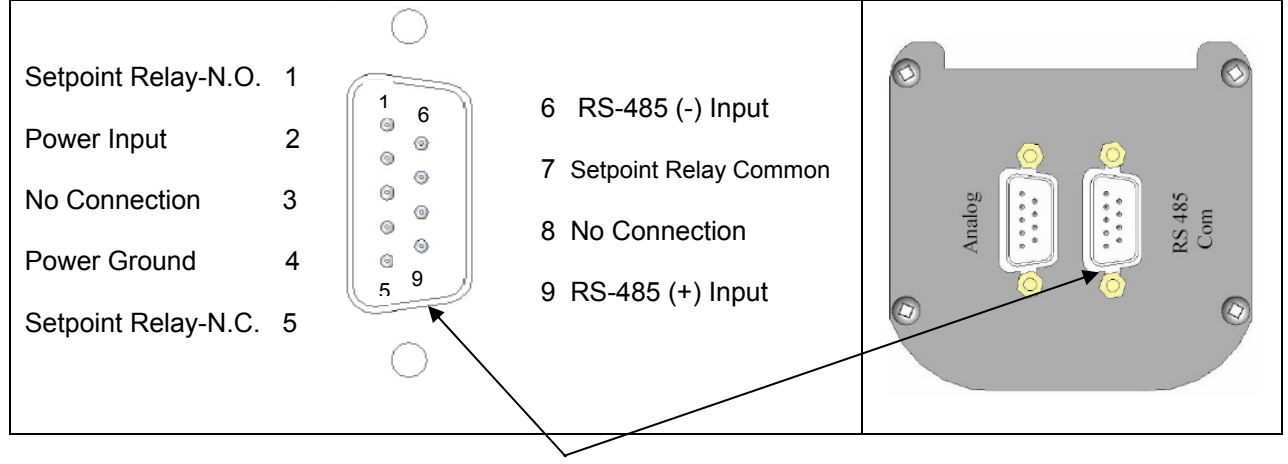

**Figure 5 – IGM401 RS-485 Comm 9-Pin female I/O Connector** 

**Note:** The RS-485 version of Granville-Phillips Micro-Ion® is provided with a 9-pin male connector. The InstruTech's RS-485 connector is a 9-pin female connector. If you are replacing an RS-485 version of Granville-Phillips Micro-Ion® and would like to use your existing cable, a 9-pin female to male gender changer is required. Please contact InstruTech or your local connector supplier to obtain this part.

# **Setup and Operation**

# **Turning On Power to IGM**

Connect power to IGM using the designated pins 4 and 2 as shown in Table 1. The display will show "Unit Status Off". This indicates the display is on but the gauge/filaments have not been activated yet.

Read this instruction manual in its entirety before activating the gauge/filaments. Refer to Activating the IGM section for further instructions on activating/operating the gauge/filaments.

# **Gas Sensitivity Correction Factor :**

InstruTech gauges and modules are calibrated for  $N_2$ . **Warning: Read the following information very carefully if you intend to use a gas other than Nitrogen or air:** 

The IGM offers the user the choice to use the factory default  $N_2$  or select from a table of 16 most commonly used gases in the menu.

## **Using Nitrogen as the default gas**

If you intend to use Nitrogen as the default gas even though the gas in use is not Nitrogen, you can select N2 from the menu but you must manually apply a gas sensitivity correction factor to the displayed measurement and outputs. Post a label on your Ion gauge display showing the correction factor if you intend to select N2 as the gas and apply manual correction factors verses selecting specific gases from the menu. The following table provides some typical correction factors. To correct the measurements, divide the measured pressure by the correction factors:

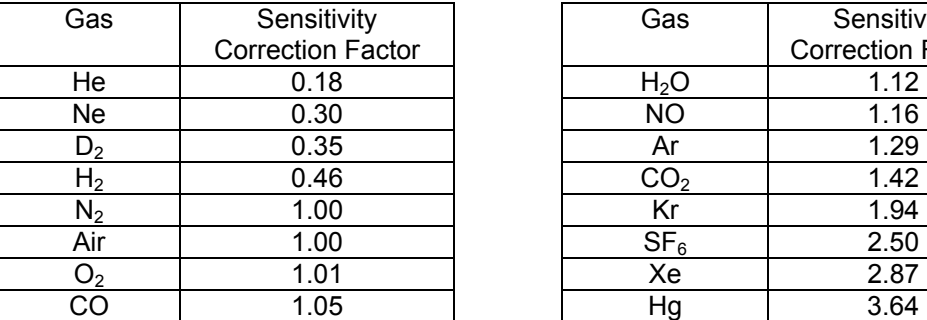

# **Table 3 – Gas Sensitivity Correction Factors**

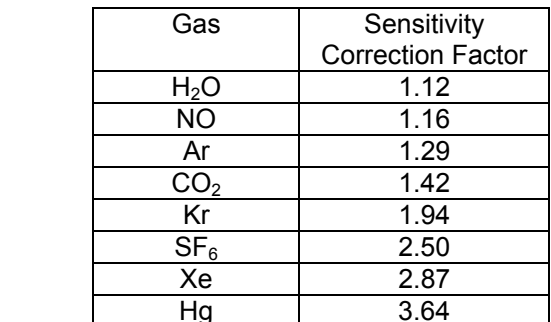

## Example:

A) The IGM is selected for Nitrogen. The gas in use is helium. The measured pressure is displayed at 4.00E-07. Then the actual pressure of Helium is 4.00E-07 / 0.18 = 2.22E-06 Torr of Helium

## **Selecting a specific gas other than Nitrogen**

If a specific gas other than  $N_2$  is selected from the menu, the IGM will automatically apply the conversion factor to the measurement. The specific gas symbol will also be displayed along with its measurement value. In this case no correction factor needs to be applied to IGM's measurements. **The user must ensure all operators are aware the display measurement represents the true measurement value specific to the selected gas**.

# **Emission Current**

IGM provides a choice of 4 mA , 100 uA or automatic switching between 4 ma and 100 uA emission current.

- 1) As a general rule, in clean applications and operating at higher pressure ranges (5.00E-06 Torr to 5.00E-02 Torr) the 100 uA emission setting is preferred.
- 2) At lower operating pressures (1.00E-09 Torr to 1.00E-04 Torr) the 4 mA emission should be used.
- 3) The emission current can also be set to automatically switch between 4 ma and 100 uA. This results in optimal and stable pressure readings over the entire measurement range from low to high vacuum. For example if an application requires that pressure measurements be performed by the Ion gauge from pressures lower than 5.00E-06 Torr to 5.00E-02 Torr then the user may want to consider using the automatic switching feature of the instrument.
- 4) When using diffusion pumps there is a possibility of the oil vapors entering the gauge sensor tube. This can form an insulator on the internal components of the sensor which can lead to instability or failure in controlling the emission. In this case, the 4 mA emission current may provide for a better operation.

## **Overpressure shut down**

The IGM is provided with factory set default values for overpressure shut down. The gauge will shut off automatically should the pressure reach or rise above the pressure shut down value. Refer to table 4 below for overpressure shut down values:

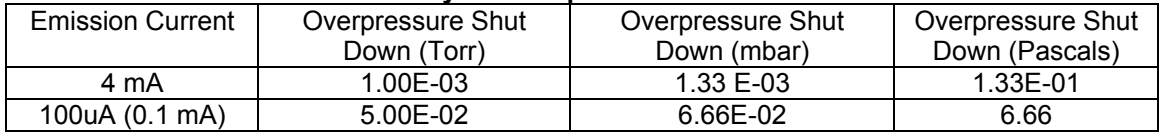

## **Table 4 – Factory set overpressure shut down values**

## **Degas**

Degas is used to rid the gauge sensor tube of adsorbed gas. Degas is achieved by applying Electron Bombardment (EB) to the grid. The intervals at which Degas should be applied vary for each application. The sensor's low pressure performance will normally improve after each Degas cycle.

Degas must be applied while the gauge/filament is activated and operating. Ensure vacuum level is at or less than 5.0 x10<sup>-5</sup> Torr before attempting to initiate Degas. Power during Degas is about 4 watts higher than the normal operating pressure.

Degas will automatically turn off after 2 minutes when using factory default settings. The user can however reprogram the IGM for a Degas cycle to last anywhere between 2 to 10 minutes.

The IGM will continue to display the measured operating pressure while Degas is proceeding.

Degas will automatically turn off if the pressure exceeds  $3.0 \times 10^{-4}$  Torr during the Degas cycle.

Degas can be interrupted by turning off the Filament.

InstruTech, Inc **page 12** 

#### **Activating the IGM (Turning the Filaments on)**

Before you activate the gauge/filament, make sure you understand all instructions and information provided in this manual.

You can activate the IGM (gauge/filaments turned on and operating) by one of the following three methods:

- 1) Front Panel push buttons.
- 2) Digital Input.
- 3) By RS-485 commands.

Initiating filament to turn on will result in only one attempt to activate the gauge/filament operational. If this is unsuccessful, the input must be reset back to off before another attempt is made to turn it on again. See messages on display for possible causes. If the problem persists consider the following possible causes:

- Insufficient power if ITI's power supply is not used.
- System pressure exceeding the overpressure shut down limit or pressure is at a value at which the emission can not be achieved.
- Contamination.
- See messages on display for other possible causes.

**Note:** The filament is also turned off by using one of the three methods listed above.

# **Bakeout**

A chamber bake may be performed for new systems or after routine maintenance. The sensor can be baked out to 200  $\rm{°C}$  as long as the sensor fitting uses metal seals. (For sensor fittings using elastomer O-rings, the maximum bakeout temperature is limited to the maximum temperature rating of the elastomer O-ring). Ensure the temperature of the sensor tube and the vacuum fitting to the sensor is at the same or above the chamber temperature. The electronic module must be removed from the sensor if the bake-out temperature is to exceed 70  $^{\circ}$ C. To bake out the sensor use the following procedure:

- 1. Turn off power to the IGM.
- 2. Disconnect the cable from the IGM.
- 3. Use 3/32 size Allen Wrench to remove the #4-40 socket head cap screws as shown below.
- 4. Detach the metal enclosure and the electronics from the sensor.
- 5. The black plastic cap attached to the gauge tube and the end plate does not have to be removed for bakeout.

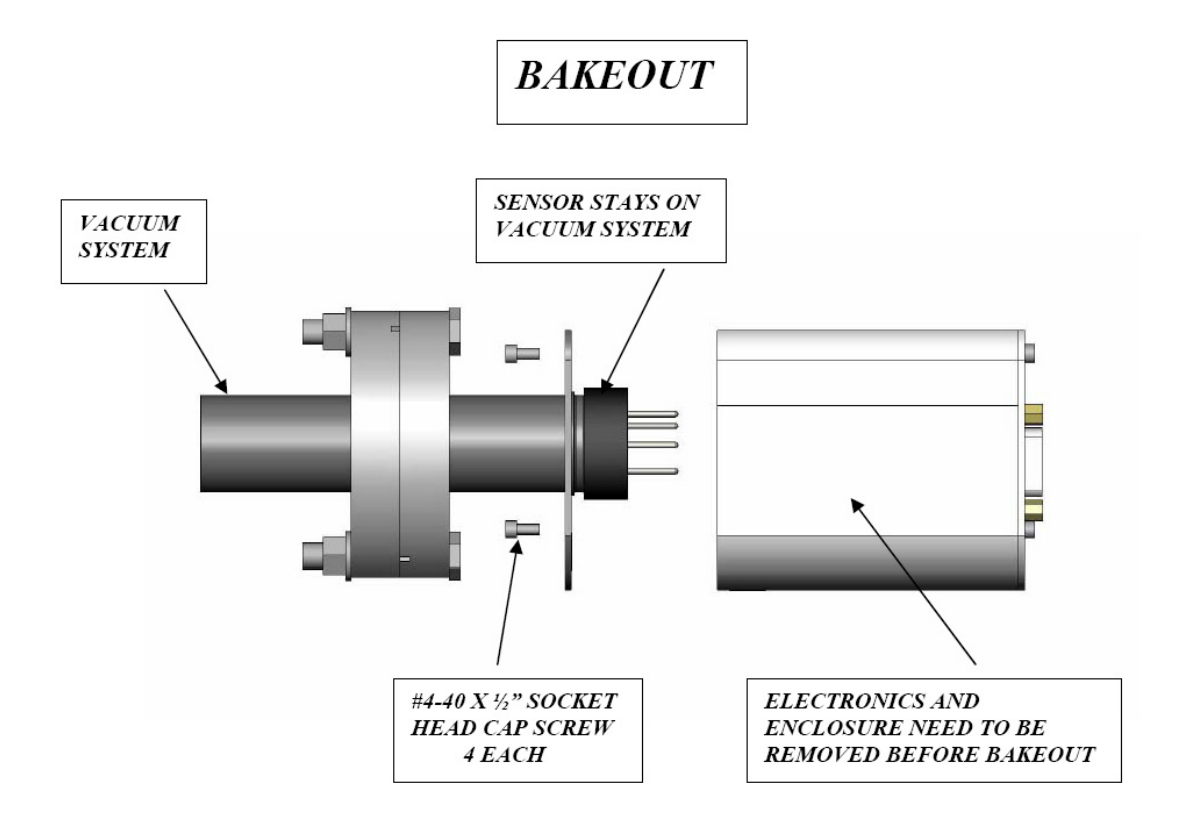

**Figure 6 – Bakeout** 

# **User Interface**

The menus within the IGM user interface have been designed for easy operation and a natural progression of setup parameters. The following sections give a brief explanation of the features for added clarity.

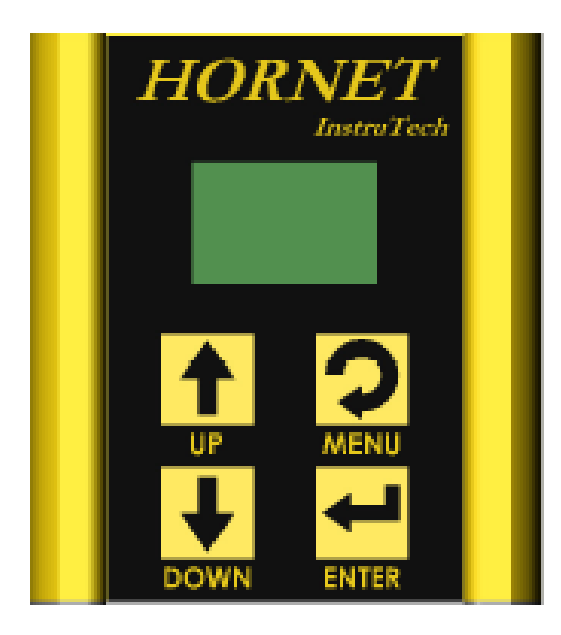

**Figure 7 – IGM401 Interface** 

The four buttons below the display are the programming buttons. During programming of the IGM, the display will identify what function each button represents.

To begin programming, press the MENU key. Press the Enter key to access the parameters and save the new settings. Press the UP and DOWN key to select the desired menu and change the parameters. Press the MENU Key to return to the previous menu or press repeatedly to return to the main screen. To continue setting additional parameters, scroll with the UP and DOWN keys until you reach the desired parameter.

# **Factory-Set Default Parameters**

The following is a summary of all factory-set default values in IGM's display menu.

#### **SETUP DISP**

- CONTRAST [Factory default = *10*]
- MODE [Factory default = *NORMAL*]
- FLIP SCREEN [Factory default = *NORMAL*]

#### **SETUP UNIT**

- UNITS [Factory default = *TORR*]
- DEFAULTS [Factory default = *MENU TO EXIT*]
- GAS TYPE [Factory default = *N2*]
- CLR IG ERROR [Factory default = *OFF*]
- OVER PRESS 100 [Factory default = *5.00E-02 TORR*]
- IG CNTL [Factory default = *DIGI/RS485,(* Factory default is Digital Input)]
- FP OPERATE {Appears only when FRONT PANEL is selected in IG CNTL above.) *UNIT ON/OFF*: [Factory default = *OFF*]
	- *EMISSION SEL*: [Factory default =*100UA*] *DEGAS ON/OFF*: [Factory default = *OFF*]

#### **SETUP IG**

- DEGAS TIME [Factory default = *2*]
- SENSITIVITY [Factory default = *Actual Sensor sensitivity (nominal = 8-12)*]
- FILAMENT NUM [Factory default = *FILAMENT 1*]
- RLY1 LO TRIP [Factory default = *1.00E-06 TORR*]
- RLY1 HI TRIP [Factory default = *5.00E-06 TORR*]
- RELAY 1 TEST [Factory default = *OFF*]
- VENT DETECT Factory default = *OFF*]
- FIL USAGE [Factory default = *all at 0M (zero minutes)*]
- AUTO IE EN [Factory default = *DISABLE*]
- AUTO IE TRIP [Factory default = *DISABLE*]

## **SETUP COMMS**

 -BAUD RATE [Factory default = *19200,8,N,1*] -ADDR [Factory default = *1*] -ADDR OFFSET [Factory default = *0*]

#### **SERVICE MENU**

 -INFO [Factory default = *FIRMWARE VERSION*] -OP TIME [Factory default = TOTAL TIME OPERATIONAL <MINUTES> *0* ]

Note:

The above correspond to the GP Micro-Ion<sup>®</sup> modules factory setting. If you are replacing a GP Microlon<sup>®</sup> module you do not need to change any of the parameters programmed in the factory. If you wish to make any changes refer to the next section for menu item explanations.

# **Menu Item Explanations**

# **SETUP DISP**

# - SET CONTRAST: [Factory default = *10*]

This function sets the display contrast. Use the ENTER KEY to access the CONTRAST menu and use the UP and DOWN Keys to select a number between 1 and 120. The contrast setting of 120 provides the highest contrast (brightest) and 1 the lowest. Select the ENTER KEY again to save the value selected. (Note: Factory default setting optimizes display life.)

- MODE: [Factory default = *NORMAL*]

Use the ENTER KEY to access the MODE menu and use the UP and DOWN Keys to select a *NORMAL* or a *RESEARCH* mode. Select the ENTER KEY again to save the desired mode.

#### *Normal:*

This mode displays the most commonly used variables. These are the measured pressure, the pressure unit, the gas symbol, and filament and relay status. All these variables will be displayed on the main screen simultaneously. In the following example, the measure pressure is 6.45  $\times$  10<sup>-9</sup> Torr, Filament #1 is on, gas is Nitrogen and Relay #1 is on.

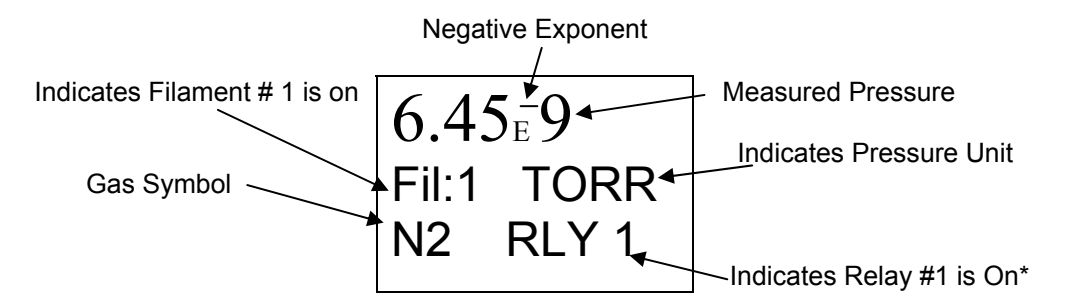

## **\*Note: "RLY 1" disappears from the screen in its entirety when relay is turned off.**

#### *RESEARCH:*

This mode displays the measured pressure, emission current, ion current, filament voltage and filament current. In the following example, the measured pressure is 1.00  $\times 10^{-9}$  Torr, (Pressure unit is based on selected units in SETUP UNIT menu). Emission current is 4.00E-3 amps, Ion current is 4.00 E-11 amps, filament voltage is 1.5 Vdc and filament current is 1.9 amps.

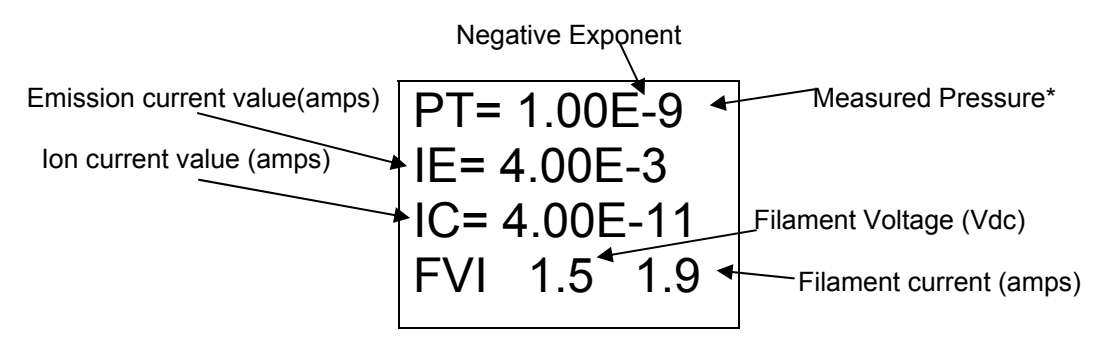

-FLIP SCREEN [Factory default = *NORMAL*]

This allows the user to select a *NORMAL* display or have the data displayed UPSIDE DOWN. When the IGM is mounted upside down, this is used to invert the display screen 180 degrees for user convenience. Note: When Upside Down is selected, the user has to save the setting and exit the menu before the measured values are displayed upside down.

#### **SETUP UNIT**

- UNITS: [Factory default = *TORR*]

Select from Torr, mbar or Pascal. Units selected are used for all other settings.

- DEFAULTS: [Factory default =*MENU TO EXIT*]

The module can be returned to the original factory settings by using the ENTER Key to set factory defaults. Note: You must re-enter the actual sensor sensitivity value marked on the sensor tube.

 - GAS TYPE: [Factory default = *N2*] Use the UP and DOWN Keys to select from a table of 16 common gases. Gas choices are as follow:

*N*2*, Air, O*2*, CO, H*2*O, NO, Ar, CO*2*, Kr, SF*6*, Xe, Hg, He, Ne, D*2*, H*<sup>2</sup>

Caution: If you intend to use Nitrogen as the default gas even though the gas in use is not Nitrogen, you can select N2 from the menu but you must manually apply a gas sensitivity correction factor to the displayed measurement and outputs. (Refer to section on Gas Sensitivity Correction Factor).

#### - CLR IG ERROR [Factory default = *OFF*]

When IGM experiences an error condition such as overpressure, emission failure, etc, the Ion gauge filaments will turn off. Error messages will be displayed on the IG screen showing the error. This is intended to prompt the user to determine what the error condition is before the filaments can be turned on again. Once the cause of the error has been determined and resolved, the IGM error must be cleared before the filaments can be turned on again. The CLR IG ERROR allows the user to clear the IG error using the front panel, regardless of whether the IG CNTL mode below is set to Front Panel, Digital Input, RS485.

#### - OVER PRES 100 [Factory default = *5.00E-02 TORR*]

This allows the user to set the pressure above which the gauge will turn off when the emission current is running at 100uA. Any value higher than *5.00E-02 TORR* can not be set.

Note: The user does not have the choice to select a turn off point for IG when 4ma emission current has been selected. The IG turn off is always set to 1.00 E-03 Torr at 4 ma emission. To turn on the gauge at 4 ma emission, the pressure must be 1.00 E-03 Torr or less.

#### - IG CNTL [Factory default = *DIGI/RS485*]

This allows the user to choose the source of control for the IG. The IG can be controlled via digital inputs, RS485 commands or Front Panel.

*DIGI/RS485*: The DIGI/RS485 allows the application of actual digital inputs or RS485 communication to operate the IGM. The default state of the DIGI/RS485 selection is Digital inputs. This requires application of digital inputs to pins 1, pin 6 and pin 8 of the **Analog DSUB** (Analog 9 pin connector) to operate the IGM. (see table 1) User should verify the DIGI/RS485 is selected in the IG CNTRL submenu of the SETUP UNIT menu. When operating in the *Digital Input* mode, all other inputs are ignored.

To change from Digital Input to RS485 communication mode use the **RS485 DSUB** (RS485 9 pin connector). (see table 2) User should verify DIGI/RS485 is selected in the IG CNTL submenu of the SETUP UNIT menu. In order to operate in the RS-485 mode, the user must send an RS485 **set command** which will cause the IGM to automatically switch to RS-485 mode. (Note: A set command such as turn filament on/off must be sent to the IGM in order for the gauge to auto switch to RS485. Sending **read commands** such as read gauge pressure will not accomplish this task). When operating in the *RS485* mode, all other inputs are ignored.

Note: To turn off RS-485 interface, the reset command must be sent to the IGM or power must be turned off and on. This will reset IG CNTL to DIGl/RS485 factory default setting with the default state of this selection being the Digital inputs again.

*FRONT PANEL*: This allows the user to turn the filaments on/off, select emission current and turn Degas on/off using the front panel push buttons. This is achieved by selecting Front Panel in the IG CNTL submenu of the SETUP UNIT menu. In this case the FRONT PANEL overrides any other input and the *DIGI/RS485* inputs are ignored. If Front Panel is selected the FP OPERATE submenu will appear in the SETUP UNIT menu. Access FP Operate submenu next.

- FP OPERATE {Appears in the SETUP UNIT menu only after FRONT PANEL is selected in the *IG CNTL menu.* The following screen will appear if FP OPERATE is selected:

*UNIT ON/OFF*: [Factory default = *OFF*] Access setting to turn the gauge/filament on or off.

*EMISSION SEL*: [Factory default =*100UA*] Access setting to change emission current to 4 ma or 100 uA. (Note: See SETUP IG menu for automatic switching of emission current).

*DEGAS ON/OFF*: [Factory default = *OFF*] Access setting to turn Degas on or off.

#### **SETUP IG**

- DEGAS TIME: [Factory default = *2*]

The length of time in minutes degassing will run after it is initiated. Degas cycle can be selected from 2 to 10 minutes.

- SENSITIVITY: [Factory default = *Actual Sensor sensitivity*]

Factory pre-set based on individual tube calibration. All sensor tubes are marked with their specific sensitivity value. Also user adjustable between 2 to 99 using the display commands. **Caution: User assumes all risks if sensitivity is set to a value not matching the actual sensor sensitivity marked on the sensor tube.** 

- FILAMENT NUM: [Factory default = *FILAMENT 1*] Allows user to select which filament to operate: *Filament 1* or *Filament 2* (**Note: It is highly recommended to periodically alternate operating Filaments 1 and 2. An** 

**inactive filament not operating for an extended length of time can cause failure of that filament. This will be more problematic in dirty applications.)** 

- RLY LO TRIP: [Factory default = *1.00E-06 TORR*] This setpoint corresponds to the turn on points for the relay. The relay will turn on when the pressure drops below this setting.

- RLY HI TRIP: [Factory default = *5.00E-06 TORR*]

This setpoint corresponds to the turn off points for the relay. The relay will turn off when the pressure rises above this setting.

#### - RELAYTEST: [Factory default = *ON*]

This allows the user to manually turn the relay on and off to test wiring and ensure polarity is as desired.

#### - VENT DETECT [Factory default = *OFF*]

When VENT DETECT is ON it provides a quick vent protection of the filaments in the event the system is suddenly over pressurized. But this protection may cause the filament not to start properly after filaments have been shut down or turn off intermittently while filaments are on. If such is the case, you should keep the VENT DETECT setting to OFF so the filament can receive full power in spite of conditions. Most common and trouble free setting for Vent Detect is OFF.

#### - FIL USAGE: [Factory default = *all at zero* ]

This allows the user to view how many hours each filament has been turned on and how many minutes degassing has been applied to each Filament. The Display in this screen provides the following data"

*F1: # M* (Number of minutes filament 1 has been in use).

*F2: # M* (Number of minutes filament 2 has been in use).

*D1: # M* (Number of minutes filament 1 has been degassed).

*D2: # M* (Number of minutes filament 2 has been degassed).

The usage numbers are non-resetable. The user should record the usage time when replacing the Ion gauge sensor.

#### - AUTO IE EN [Factory default = *DISABLE*]

This allows the user to enable or disable the automatic switching (emission current) feature of the instrument.

#### - AUTO IE TRIP [Factory default = *DISABLE*]

The default setting is *DISABLED* if AUTO IE EN above is set *to DISABLE.* If AUTO IE EN is set to ENABLE, then AUTO IE TRIP value allows the user to select the pressure at which the auto switching of the emission current takes place. The user has the choice of programming the AUTO IE TRIP point anywhere between 1.00E-06 to 1.00E-04 Torr.

Example: If AUTO IE TRIP point is set to 1.00E-05 Torr, then the Ion gauge can operate at a emission current of 100 uA over a pressure range of 5.00E-02 Torr to 1.00E-05. The emission current will then automatically switch to 4 ma for pressure ranges from 1.00E-05 to 1.00E-09 Torr.

#### **SETUP COMMS**

- BAUD RATE: [Factory default = *19200, 8 , N ,1*]

This sets the baud rate for the RS485 communications. The baud rate can be set to many other values through the serial interface command set. The parity can also be changed. When this occurs, the current setting will be shown in the list of choices and can be re-selected if changed.

#### - ADDR: [Factory default = *1*]

This is the lower nibble of the one byte RS485 device address. (e.g. Setting this to a 5 would make the address be 0x05 in hex; a 15 would be 0x0F in hex; if the address offset is equal to 0.) - ADDR OFFSET [Factory default = *0*]

This is the upper nibble of the one byte RS485 address. (e.g. Setting this to a 5 (with ADDR = *0*) would make the address 0x50, a 15 would be 0xF0.)

# **SERVICE**

-INFO Provide Software Version number

-OP TIME

Provides information on how long the unit has been on regardless of filament operation.

# **RS485 Interface**

Note: Minimum interval between commands sent out over 485 bus is 50 msec. The error rate at 19.2K baud at 50 msec is less than than 3%.

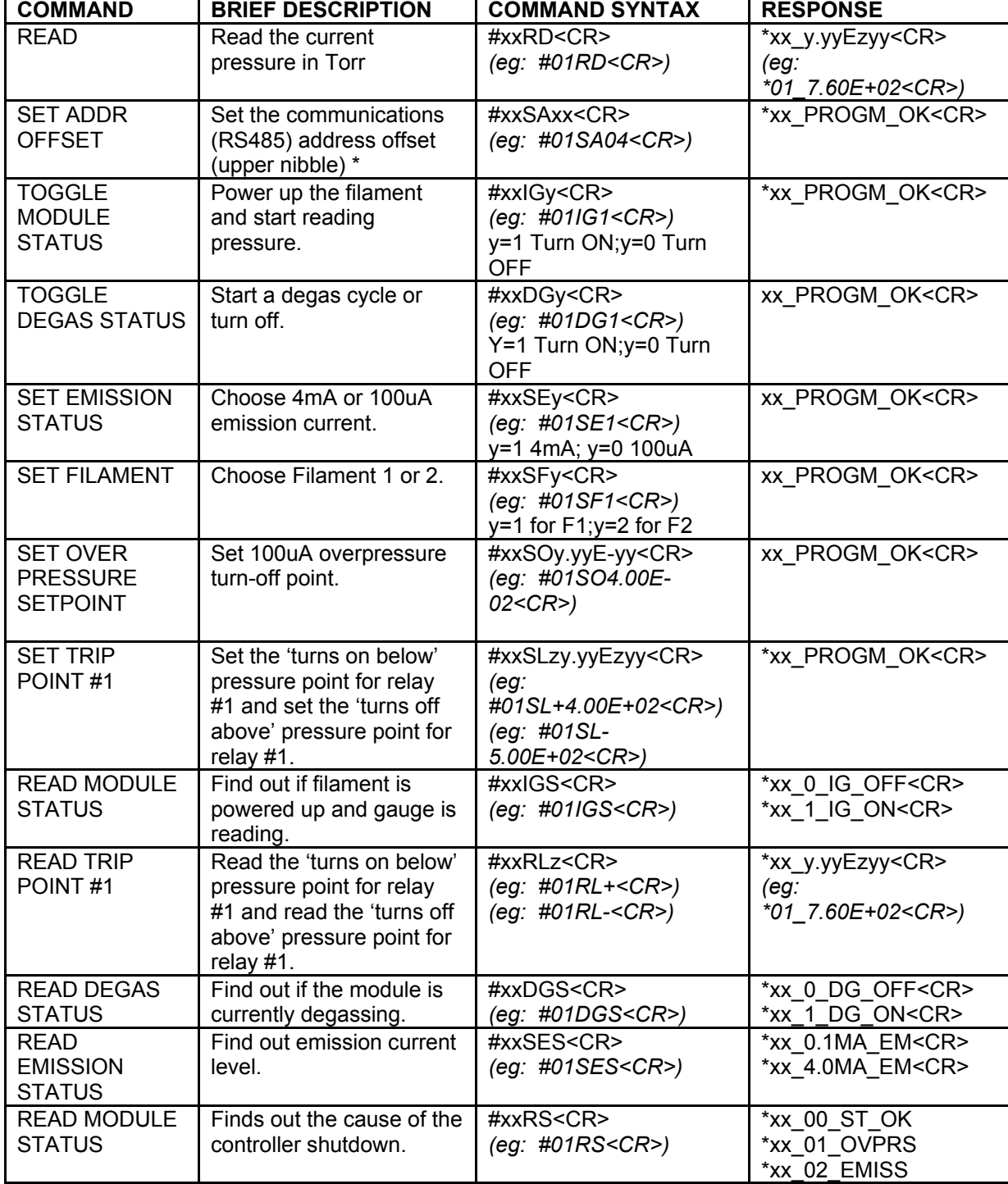

RS485 Command Protocol Summary: This protocol was designed to be 100% compatible with the Micro-Ion<sup>®</sup>.

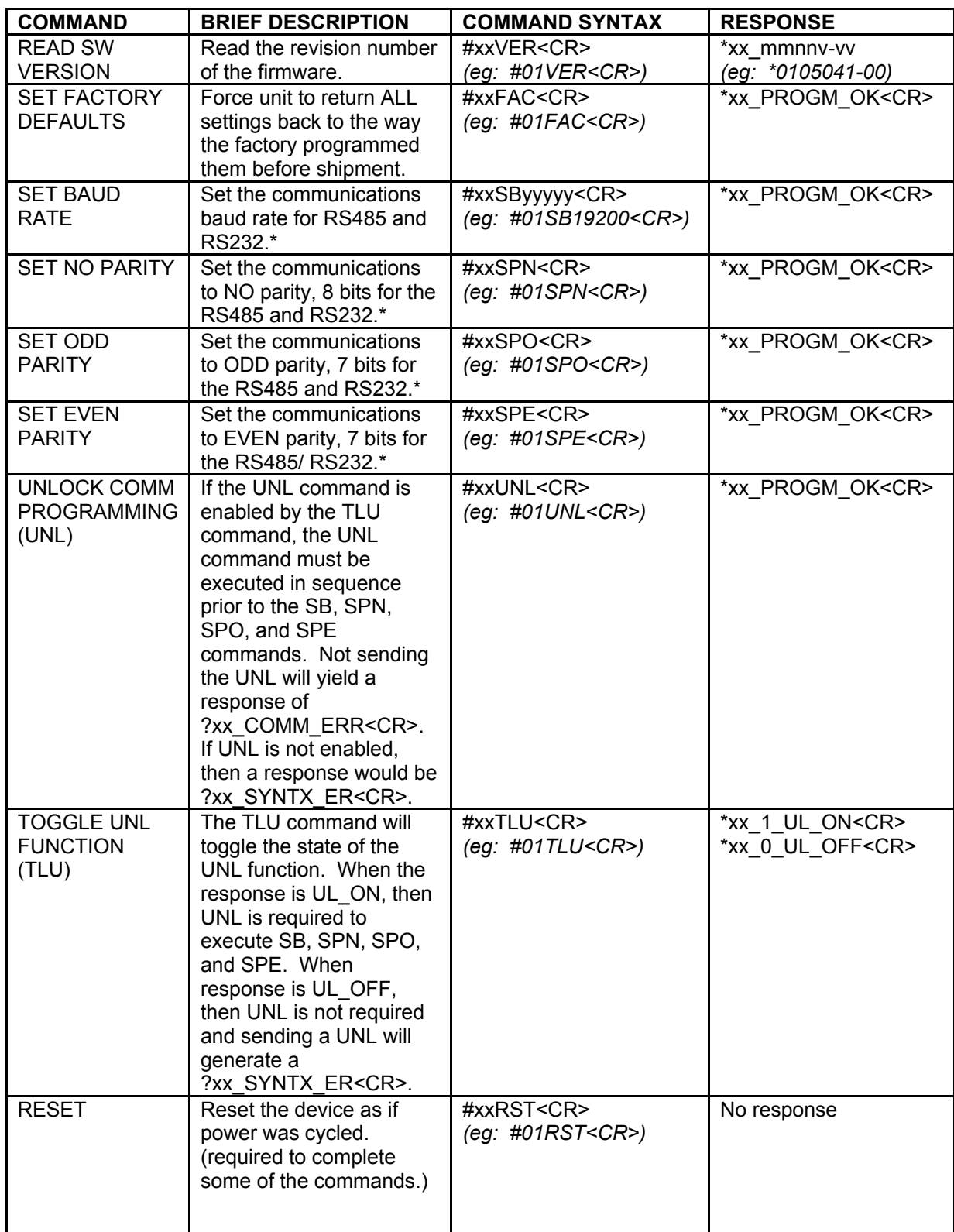

\* Commands marked with an asterisk will not take effect until after RESET command is sent or power is cycled.

NOTES:

- 1. All Responses are 13 characters long.
- 2. xx is the address of the device. (00 thru FF)
- 3. <CR> is a carriage return.
- 4. \_ is a space.
- 5. All commands sent to the module start with a '#' character, and all responses from the module start with a '\*' or a "?" character.
- 6. This protocol was designed to be 100% compatible with the Micro-Ion $^{\circledR}$ .

### **Analog Output**

A) The log-linear output signal and pressure are related by the following formulas when units of measurement is in **Torr** and

mbar:<br>**P**= 10<sup>(volts-10)</sup>  $V = log_{10}(P) + 10$ 

where P is the pressure in Torr or mbar, and V is the output signal in Volts.

B) The log-linear output signal and pressure are related by the following formulas when units of measurement is in **Pascals:** 

$$
P = 10^{(volts - 8)}
$$
  $V = log_{10}(P) + 8$ 

where P is the pressure in Pascals, and V is the output signal in Volts.

The output voltage is zero when pressure is at 1.0E-10 Torr.

#### **The output voltage will switch to above +10 Vdc under the following conditions:**

1) The gauge is turned off.

2) The pressure exceeds  $1.00 \times 10^{-3}$  Torr at 4ma emission current.

3) The pressure exceeds  $5.0 \times 10^{-2}$  Torr at 100uA emission current.

 $4)$  The pressure exceeds 3.0 x10<sup>-4</sup> Torr during Degas.

The following chart shows the graphical results of table and formulas above. Pressure is plotted on the X-axis with a log scale; the output signal is plotted on the Y-axis on a linear scale.

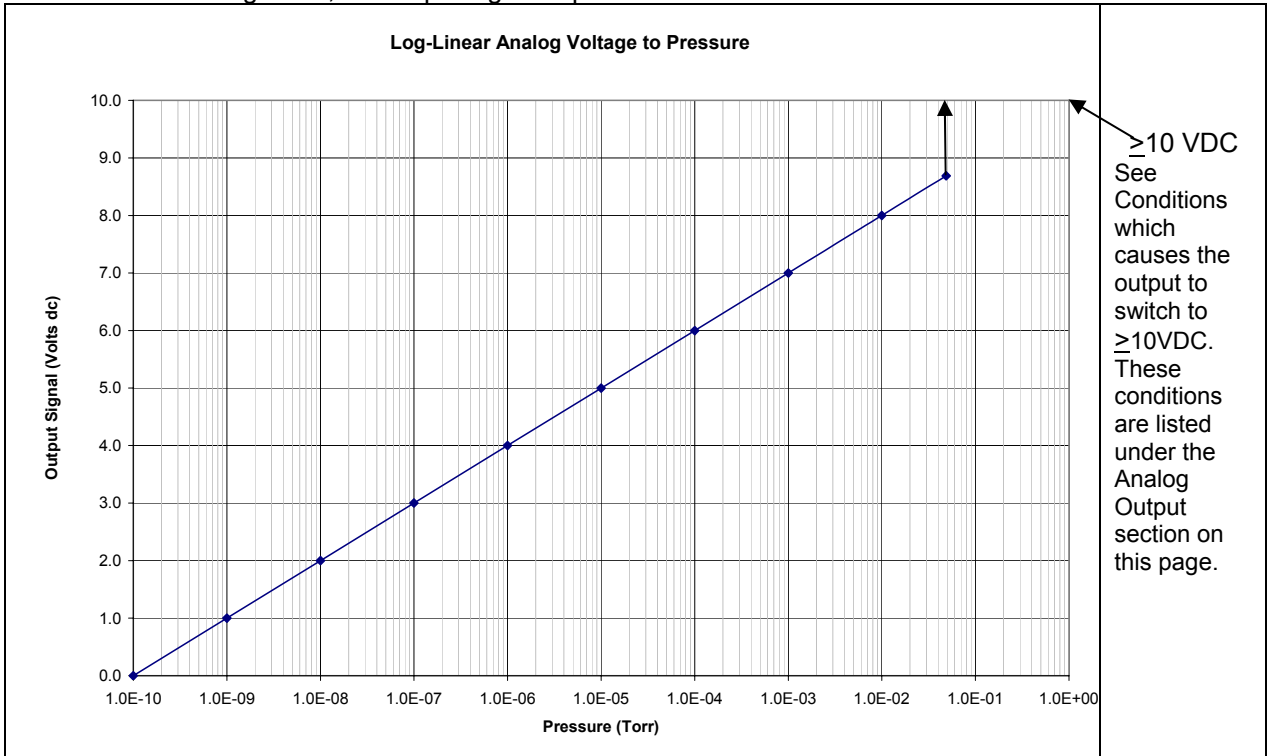

**Figure 8. Plot of the formulas and data for the log-linear output signal** 

#### **Table 5 - Log-Linear Analog Output**

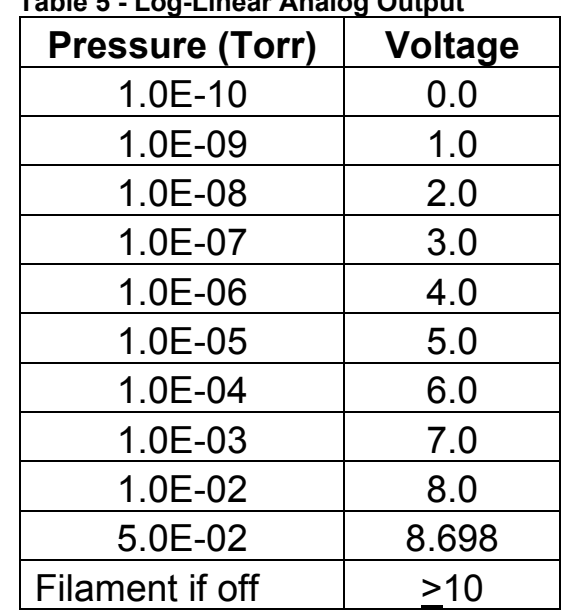

#### **Service & Maintenance**

# **Calibration:**

Every InstruTech module is calibrated prior to shipment using Nitrogen. Care should be exercised when using gases other than nitrogen  $N_2$  (See Section on Gas Sensitivity Correction Factor).

# **Troubleshooting** –Operation

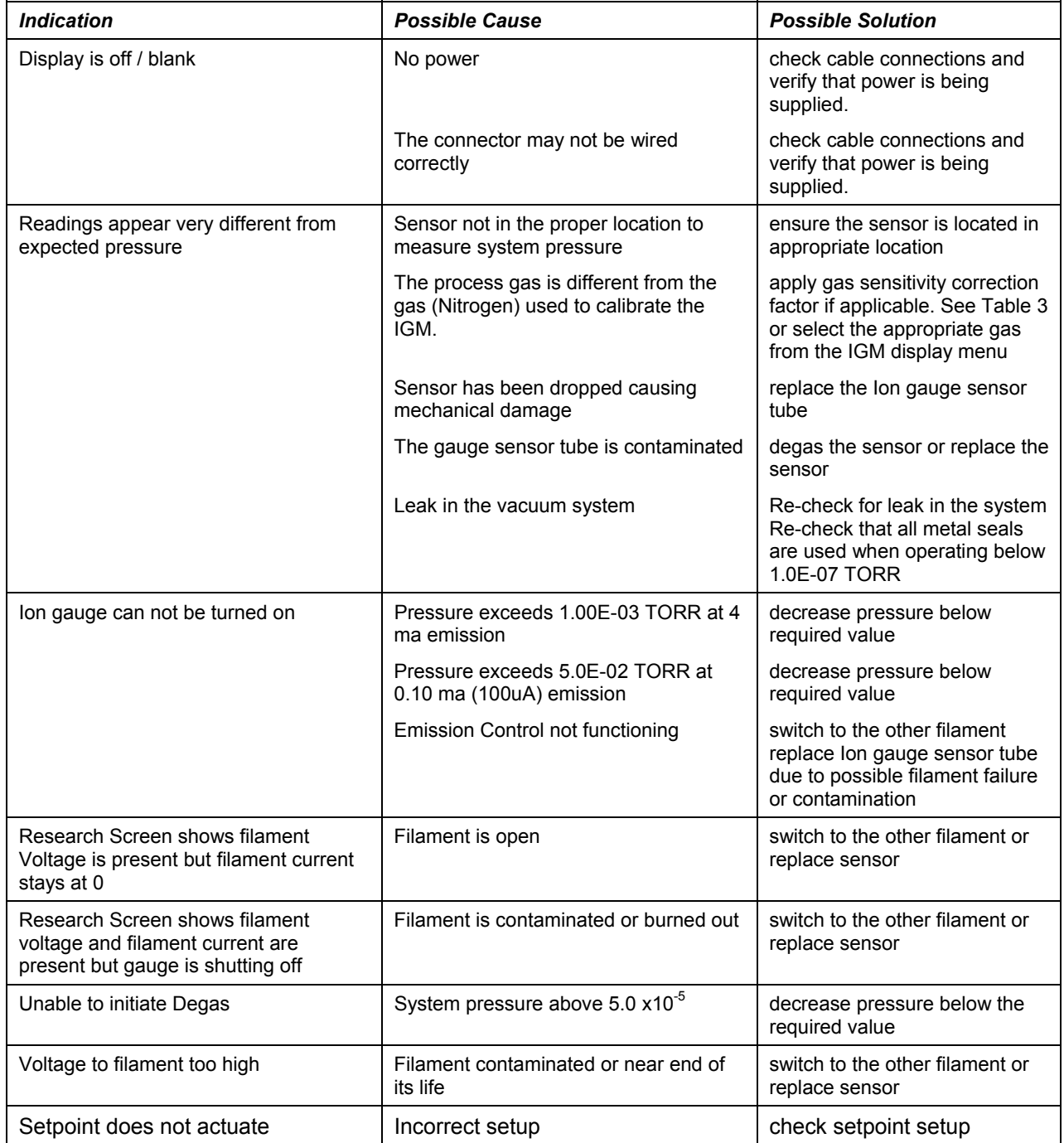

# **Troubleshooting** – Error Messages

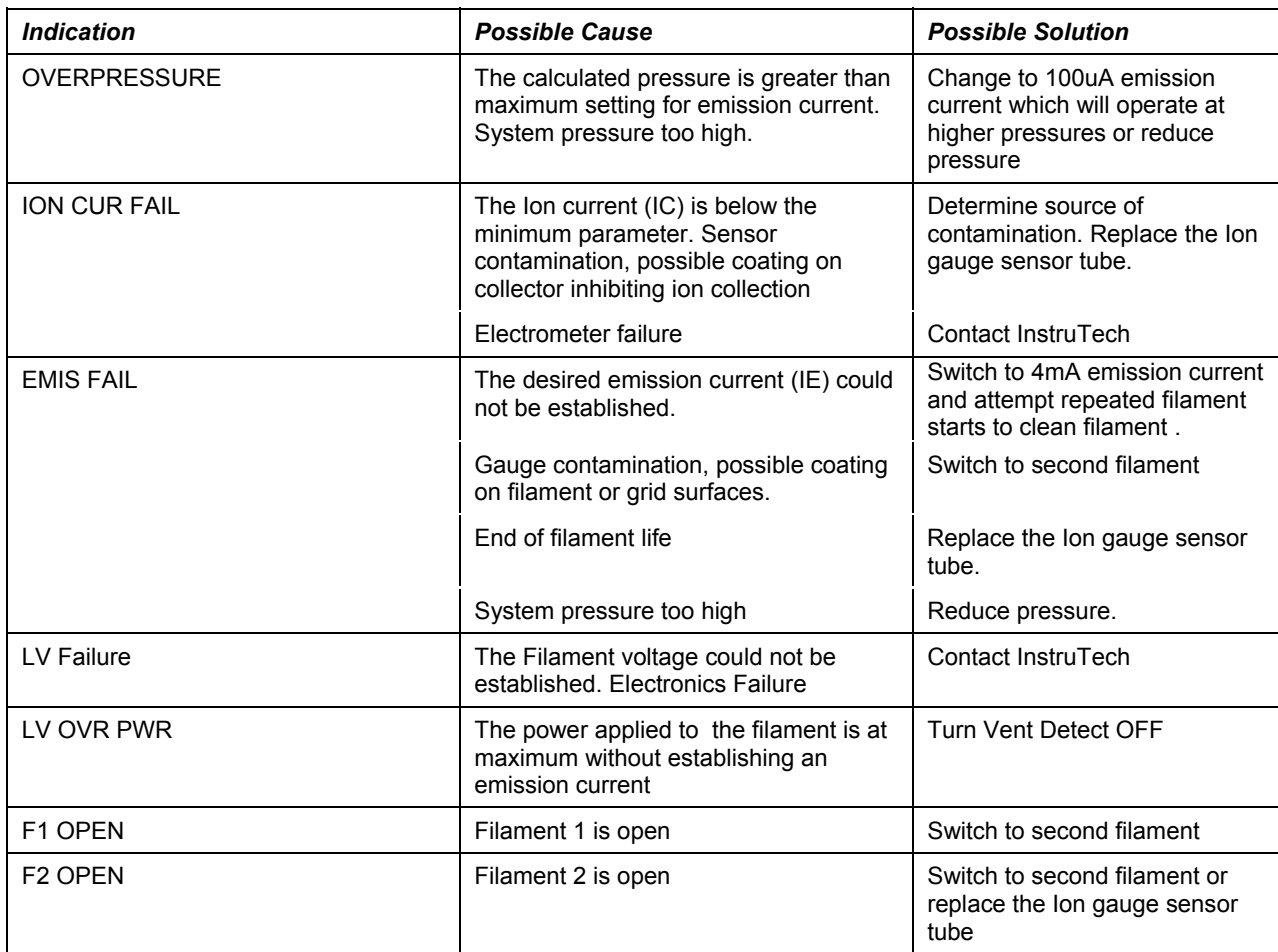

#### **Note:**

**Once the cause of the IG error has been determined and resolved the IG error must be cleared before the filaments can be turned on again. The method by which the error is cleared is dependent on the IG CNTL submenu of the SETUP UNIT menu selected.** 

**1) If Input control menu (IG CNTL) is set to DIGI (digital Input), then remove ground from PIN 1 of the analog connector. Next apply ground to Pin 1 of the analog connector to turn the filament on.** 

**2) If Input control menu (IG CNTL) is set to RS485, then send an off command to clear the error. Next send an on command to turn the filament on.** 

**3) If Input control menu (IG CNTL) is set to FRONT PANEL, first access the CLR IG ERROR submenu of SETUP UNIT menu. Press Enter to clear the error and exit. Next turn on the filament in the FP OPERATE submenu of the SETUP UNIT menu.** 

#### **Sensor Replacement**

The IGM module is factory calibrated for the specific Ion gauge sensor tube installed in it. If the gauge sensor fails for any reason, it can be replaced with a new one. The sensitivity of the new sensor must be re-programmed in the IGM electronics. Follow all instructions below in order to replace the sensor tube in the field. If you prefer, you can contact the factory for return authorization, and the replacement of the sensor can be done at the factory.

Sensor/Filament Functionality:

The IGM Electronics detects whether or not the filaments are functional. Should either of the Filaments fail, the IGM display will show the following:

F1 Open (indicating filament number 1 has failed.)

F2 Open (indicating filament number 2 has failed.)

Sensor Replacement:

To replace the sensor use the following procedure:

- 1. Turn off power to the IGM.
- 2. Disconnect the cable from the IGM.
- 3. Remove the IGM401 from the vacuum system.
- 4. Use 3/32 size Allen Wrench to remove the #4-40 socket head cap screws as shown below.
- 5. Detach the metal enclosure and the electronics from the sensor.
- 6. Replace sensor.
- 7. Reprogram new sensor's sensitivity.

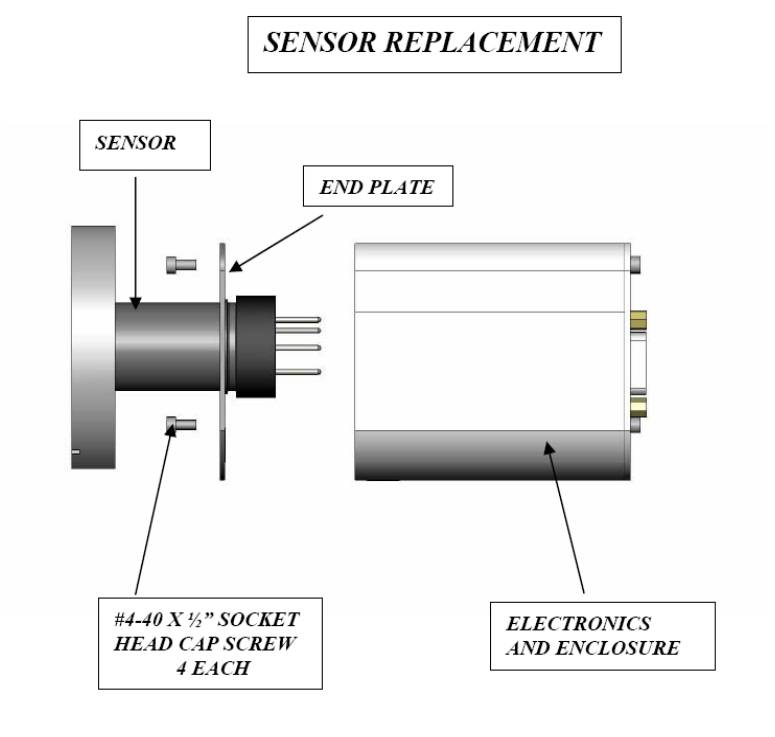

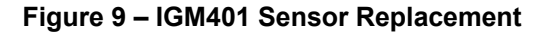

# **Appendix A: Filament Material Selection / Venting the Chamber**

#### **Filament Material Selection / Venting the Chamber – Yttria coated iridium vs. Tungsten**

The choice of which filament to use in the Hornet IGM is primarily dependant upon the process and process gases the ion gauge will be used with. InstruTech offers two different kinds of filament materials.

#### **1) Yttria coated iridium filaments**

In most general vacuum applications, a yttria coated iridium filament is the best choice.

Yttria filaments typically operate at a lower temperature than Tungsten filaments and thus have a lower outgassing rate at UHV and lower chemical reactivity with active gases.

Yttria filaments typically have a longer operating life than Tungsten filaments in clean applications.

A yttria filament can survive occasional accidental starts at atmosphere in air but the overall life of the filament may be shortened during each occurrence. Good vacuum practice is to use a separate pressure gauge such as InstruTech's Worker Bee, Stinger or Super Bee Convection gauge to tell when to turn on the ion gauge. The relay outputs on the individual convection gauge controller can be used to turn on the ion gauge emission.

#### **2) Tungsten filaments**

Typically a Tungsten filament is a better choice while operating in fluorine or chlorine environments where the yttria coating is quickly damaged. Processes such as ion implantation use only Tungsten filaments. Be aware that corrosive applications are hard on any filament and filament life will be shortened while operating in such environments. Tungsten filaments are easily damaged by exposure to air/oxygen during accidental system vents. It is very important to make sure the Tungsten filament is turned off before bringing the chamber up to atmosphere, especially if air is being used to vent the chamber. The use of pure N2 is highly recommended to vent the chamber. Testing has shown that Tungsten filaments can withstand limited high pressure excursions when only N2 is present.

Venting with air or other oxygen containing gases can damage the Tungsten filaments. If you try to turn on an ion gauge containing a Tungsten filament while it is sitting on your desk in room air, you will immediately damage the filament beyond repair.

**Warning: Never use another gauge to automatically turn off the Ion gauge when the Ion gauge filament in use is constructed of Tungsten. The response time of other gauges will not allow for timely turn off of the Tungsten filament leading to filament damage. Always turn off the IG filament manually before pressure is to rise above 1.00E-03 Torr.**

**Note:** Both types of filaments will suffer eventual damage if operated at high pressures. The type and amount of damage at high pressure is dependant upon the length of operating time, the pressure and the gas present.

## **Factory Service and Support**

If you need help setting up, operating, or troubleshooting your module, you are welcome to call us during normal business hours (8:00am to 5:00pm Mountain time) Monday through Friday, at 303-651-0551 or e-mail us at info@instrutechinc.com .

If it becomes necessary to return the module to InstruTech for service or calibration, please call or e-mail us for a return authorization number. For the safety of our employees, you must down load a material disclosure form from our website at www.instrutechinc.com Please use this form to provide a history of the gauge detailing what gases have been used. We cannot work on gauges that have been exposed to hazardous materials.

#### **Warranty**

SELLER warrants that its products, are free of defects in workmanship and material and fit for the uses set forth in SELLER's catalog or product specifications, under the normal use and service for which they are intended.

The entire warranty obligation of SELLER is for the repair or replacement, at SELLER's option, of products or parts (examination of which shall disclose to SELLER's satisfaction that it is defective) returned, to SELLER's plant, properly identified within eighteen (18) months (unless otherwise noted) after the date of shipment from InstruTech Plant. BUYER must obtain the approval of SELLER and a return authorization number prior to shipment.

Alteration or removal of serial numbers or other identification marks renders this warranty void. The warranty does not apply to products or components which have been abused, altered, operated outside of the environmental specifications of the product, improperly handled or installed, or units which have not been operated in accordance with SELLER's instructions. Furthermore the warranty does not apply to products that have been contaminated, or when the product or part is damaged during the warranty period due to causes other than ordinary wear and tear to the product including, but not limited to, accidents, transportation, neglect, misuse, use of the product for any purpose other than that for which it was designed.

THIS WARRANTY IS EXCLUSIVE AND IN LIEU OF ALL OTHER WARRANTIES, EXPRESS OR IMPLIED, INCLUDING ANY IMPLIED WARRANTY OF MERCHANTABILITY OR FITNESS FOR A PARTICULAR PURPOSE. THIS WARRANTY EXTENDS ONLY IN FAVOR OF THE ORIGINAL BUYER. THE BUYER'S SOLE REMEDY SHALL BE THE REPAIR OR REPLACEMENT, AS IS EXPRESSLY PROVIDED HEREIN, OF ANY WARRANTED DEFECTIVE PRODUCT OR PART, AND UNDER NO CIRCUMSTANCE SHALL SELLER BE LIABLE TO BUYER OR ANYONE ELSE FOR ANY CONSEQUENTIAL DAMAGES TO PERSONS OR PROPERTY, FOR INCIDENTAL DAMAGES OR LOSS OF TIME, FOR ANTICPATED OR LOST PROFITS, OR ANY OTHER LOSS INCURRED BY THE BUYER RELATED TO THE PRODUCT COVERED BY THIS WARRANTY. THIS EXCLUSIVE REMEDY SHALL NOT BE DEEMED TO HAVE FAILED OF ITS ESSENTIAL PURPOSE SO LONG AS SELLER IS WILLING AND ABLE TO REPAIR OR REPLACE DEFECTIVE PARTS IN THE PRESCRIBED MANNER. THIS LIMITED WARRANTY MAY NOT BE MODIFIED BY SELLER UNLESS SUCH MODIFICATION OR WAIVER IS IN WRITING, EXECUTED BY AN AUTHORIZED OFFICER OF SELLER.

# **Trademarks & Acknowledgements**

These trademarks, used throughout this manual, are the property of the following companies: Micro-Ion<sup>®</sup> are registered trademarks of Brooks Automation/Helix Technology Corp/Granville Phillips. Conflat<sup>®</sup> and Mini-Conflat<sup>®</sup> are registered trademarks of Varian Vacuum Technology. Cajon<sup>®</sup> and VCR<sup>®</sup> are registered trademarks of the Swagelok Company. Teflon® is a registered trademark of DuPont.